Bolt [\(/forums/4-bolt/\)](http://support.ludiq.io/forums/4-bolt/) / Basic Concepts [\(/forums/4-bolt/categories/38-basic-concepts/topics/\)](http://support.ludiq.io/forums/4-bolt/categories/38-basic-concepts/topics/) / and Articles

## Groups [\(/topics/139-groups/\)](http://support.ludiq.io/topics/139-groups/)

 $\bullet$ 

Groups are boxes that help you organize your graph.

To create a group , select an area on the graph while holding the Ctrl key, or Cmd on Mac.

You can give each group a title that will be legible even when zoomed out.

You can select all items in a group by double-clicking its header.

When using the Unity control scheme, you can move the group without moving its contents by holding the Alt key and dragging its header.

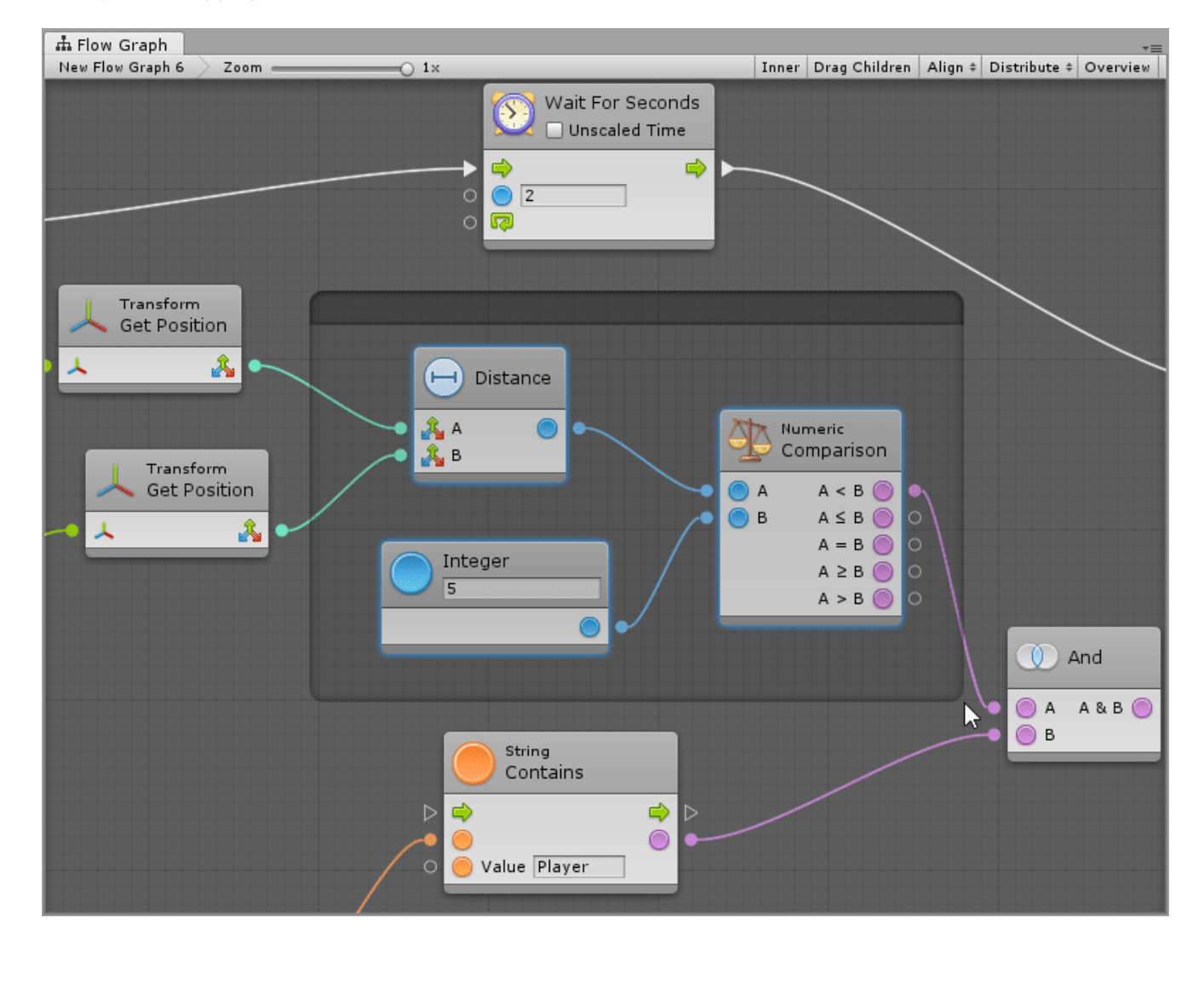

Customer support service [\(//userecho.com?pcode=pwbue\\_label\\_ludiq\)](http://userecho.com/?pcode=pwbue_label_ludiq) by UserEcho